# CCTV Tester

# Příručka k originálnímu návodu

**V1.00**

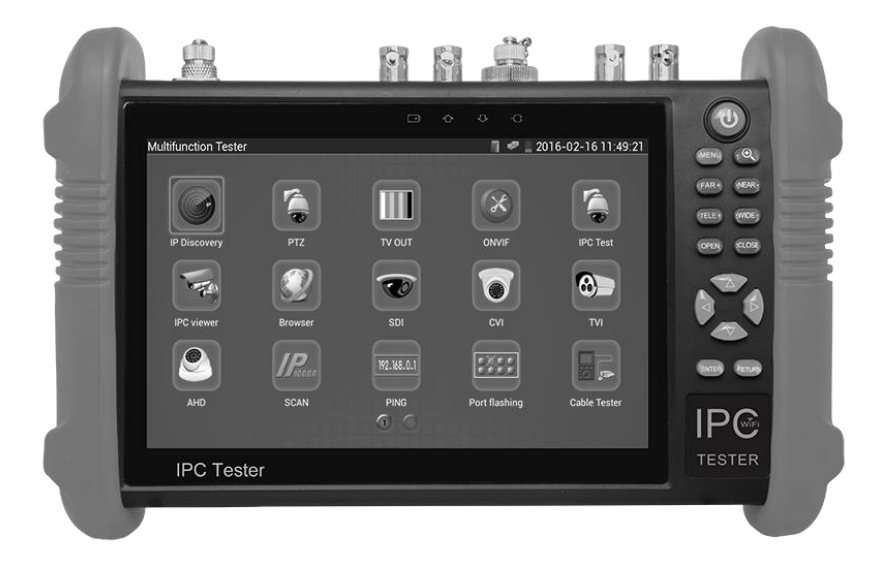

# **Úvod 1.1 Obecně**

Tester je určen pro údržbu a instalaci IP kamer a analogových kamer i dalších bezpečnostních zařízení. Rozlišení 1280x800 umožňuje zobrazovat síťové kamery HD a analogové kamery ve vysokém rozlišení. Kombinace dotykové obrazovky a tlačítek tlačítek činí tester IP kamery velmi uživatelsky přívětivý. Tester je také skvělý nástroj pro testování sítě Ethernet. Může testovat napětí PoE, PING a vyhledávání adres IP. Modrý kabelový sledovač můžete použít k nalezení jednotlivých připojených kabelů ze svazku kabelů. Zkontrolujte LAN kabel pro správné ukončení připojení. Další funkce zahrnují 24W PoE napájení kamer, LED svítilnu, DC 12V 2A napájení a mnoho dalšího. Jeho přenositelnost, uživatelsky příjemný design a mnoho dalších funkcí činí IP tester nezbytným nástrojem pro všechny instalátory nebo techniky.

#### **1.2 Vlastnosti**

- IPS 7 palcový HD TFT-LCD testovací monitor (1280 \* 800) s kapacitní dotykovou obrazovkou
- IP discovery, může automaticky prohledat celý segment IP sítě a automaticky upravit adresu IP testeru
- Rychle ONVIF, rychlé vyhledávání kamer, automatické přihlášení a zobrazení obrazu z fotoaparátu, aktivace Hikvision.kamer
- Aplikace Hik test tool je navržena pro aktivaci a ladění kamery Hikvision, dokáže automaticky identifikovat neaktivovanou kameru hikvision a také může zobrazit obraz z kamery Hikvision.
- ONVIF test fotoaparátu, podpora 2592x1520
- Používá se jedinečné hardwarové dekódování, zobrazení obrazu z kamery 4 MP přes hlavní proud.
- Můžete vybrat sub-stream pro testování kamer s vyšším rozlišením (např. 5MP ...)
- $\triangleright$  Video test ONVIF kamer
- Kompatibilní s IP kamerami H.264 / MPEG4 / MJPEG, jako jsou Dahua, HIKVISION a ACTI Customized.
- Zabudovaná technologie Wi-Fi umožňuje přijímat video z bezdrátové kamery
- HD CVI zobrazení obrazu, zoom, záznam videa a přehrávání, koaxiální ovládání PTZ a nabídka OSD z nabídky kamery \* (volitelně)
- HD TVI zobrazení obrazu, zoom, záznam videa a přehrávání, koaxiální ovládání PTZ a nabídka OSD z nabídky kamery \* (volitelně)
- AHD zobrazení obrazu, zoom, záznam videa a přehrávání, koaxiální ovládání PTZ a nabídka OSD z nabídky kamery \* (volitelně)
- Výstup HDMI signálu, podporuje až 1080P.
- Zobrazení analogové kamery automatické přizpůsobení a zobrazení formátu videa NTSC / PAL
- Podpora RS232/RS485/RS422, Rychlost 600  $\sim$  115200bps volitelná
- Multi-protokol. Podpora více než třiceti PTZ protokolů (PELCO-P, PELCO-D, SAMSUNG,…)
- Analýza PTZ protokolu, zobrazení řídících příkazů pro ověření správné činnosti na RS485 lince, snadné zjištění nefunkčního zařízení.
- PTZ řízení. Možnost přímého řízení PTZ kamer (pohyb doleva/doprava, nahoru/dolu, nastaveni a vyvolání presetů, ostření, změna zoomu, otevření clony…)
- Výstup DC12V 2A pro napájení kamery
- Audio vstupní test, test audio signálu z vybraných zařízení
- PoE test zjištění aktuálních parametrů napéjeného zařízení
- Lithium Ion Polymer Baterie. Vydrž baterie je až 10 hodin při normálním využití a doba nabíjení je 6-7 hodin.

## **2. Přední panel a připojovací rozhraní**

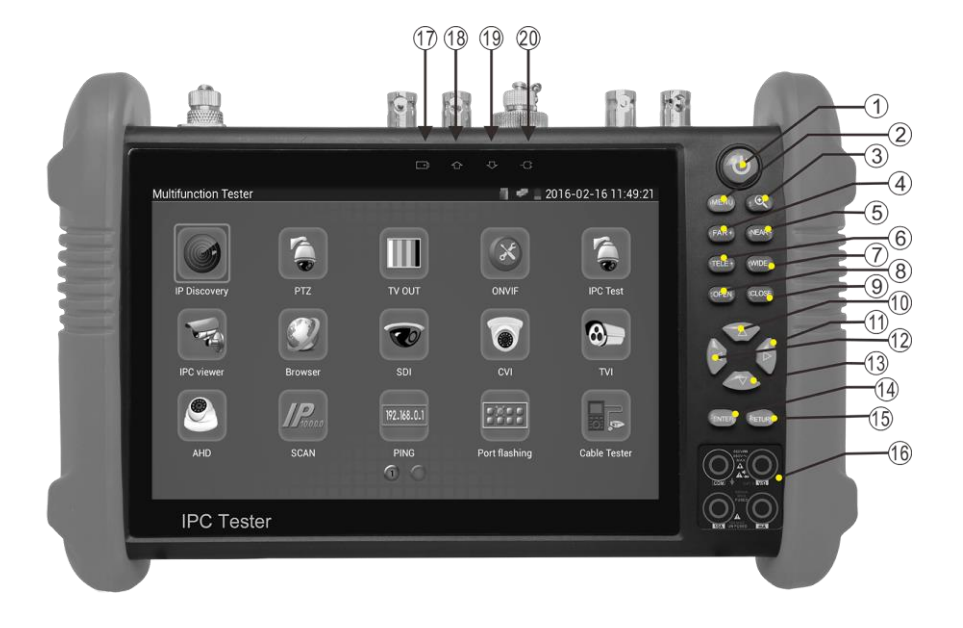

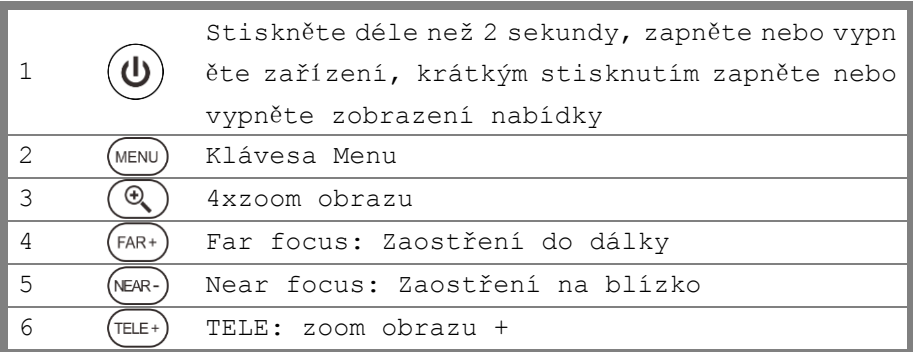

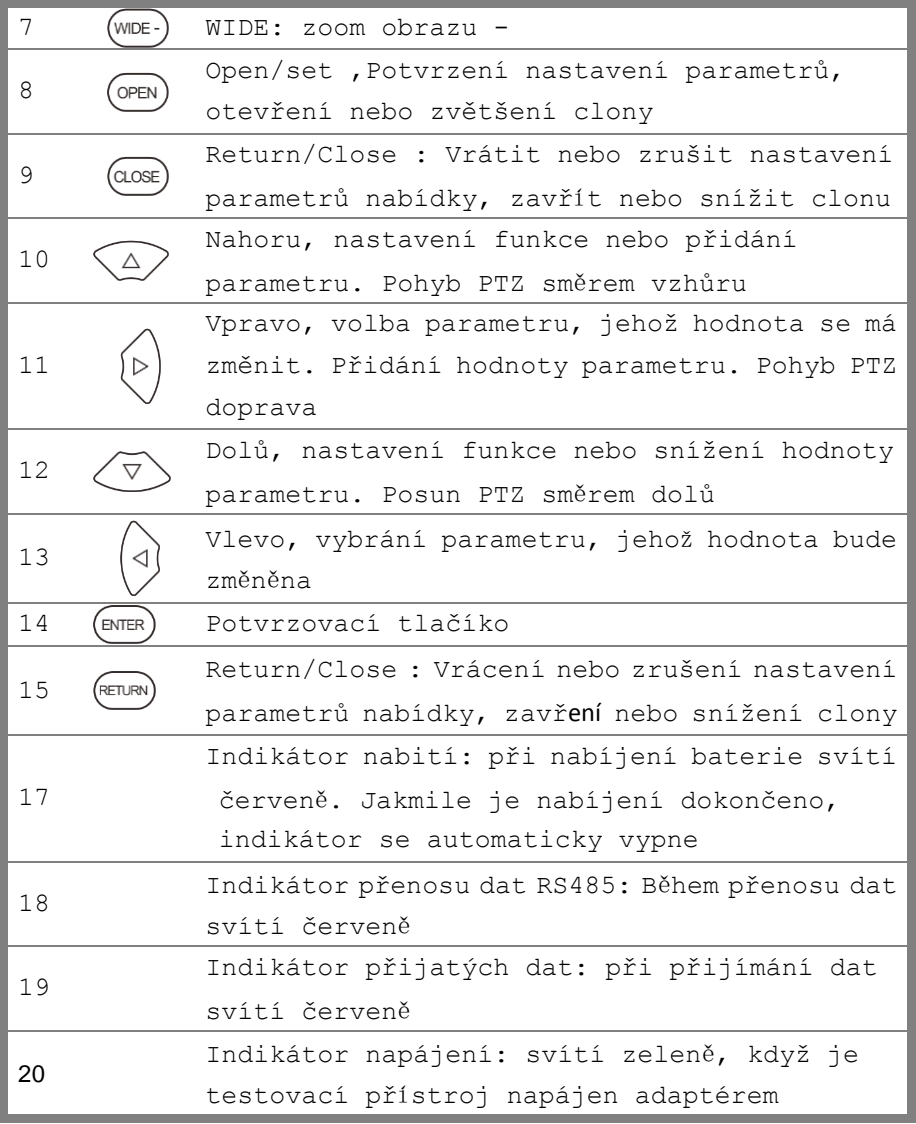

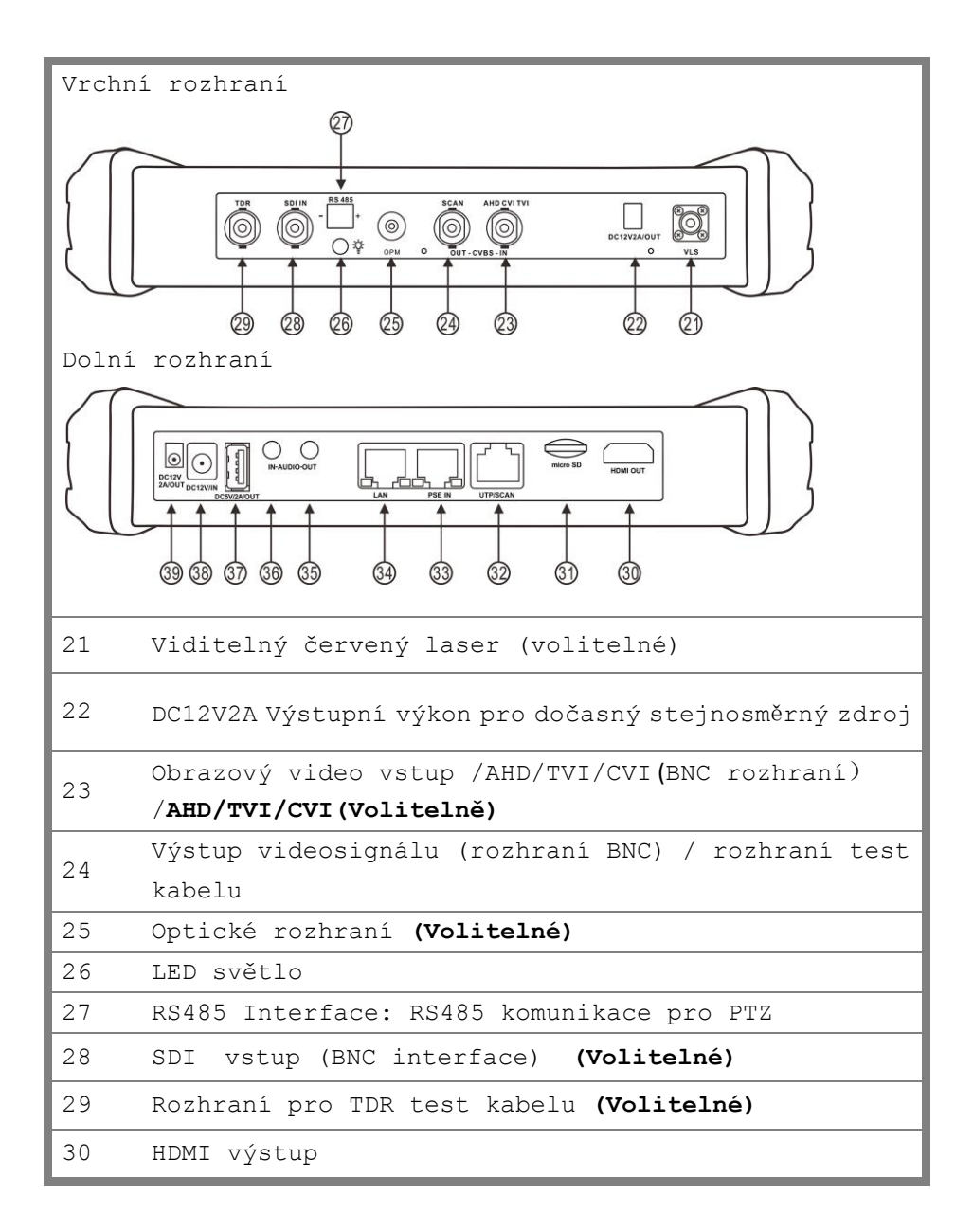

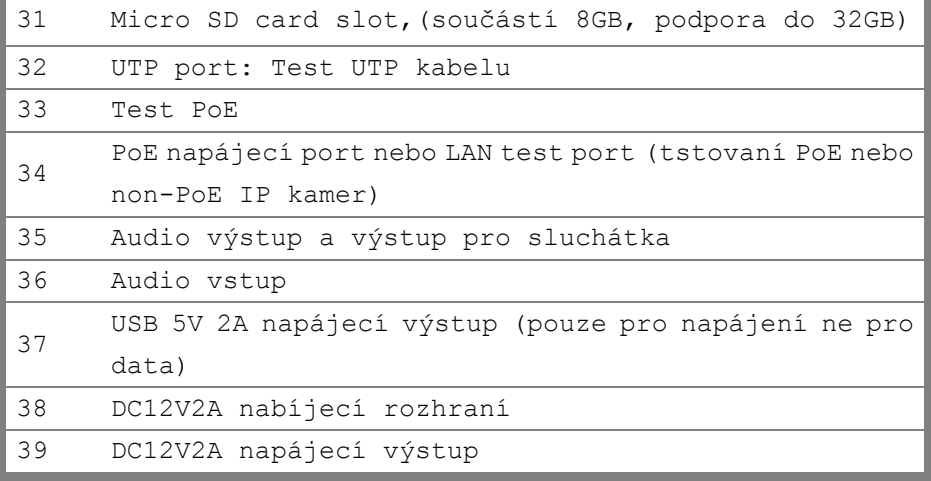

## **Základní obsluha 3.1 Instalace baterie**

Před prvním zapnutím testeru je potřeba připojit baterii a nechat tester nabíjet po dobu 4-5 hodin. Baterie se nachází ve spodní části přístroje pod odnímatelnými dvířky.

**Upozornění**:**Pro nabíjení prosím použijte originální napájecí adaptér**

## **3.2 Zapnutí/Vypnutí přístroje**

**Pro zapnutí a vypnutí přístroje podržte tlačítko**  $(\psi)$ 

**Upozornění : Pro obnovení do továrního nastavení v případě, že tester nepracuje správně stiskněte po delší dobu (několik sekund) tlačítko**

## **3.3. Připojení IP kamery**

Připojte IP kameru k portu LAN testeru IPC, pokud je indikátor spojení LAN portu testeru zelený a indikátor dat bliká, znamená to, že IP kamera a IPC tester komunikují . Pokud oba indikátory neblikají, zkontrolujte, zda je IP kamera zapnutá nebo zda síťový kabel funguje správně.

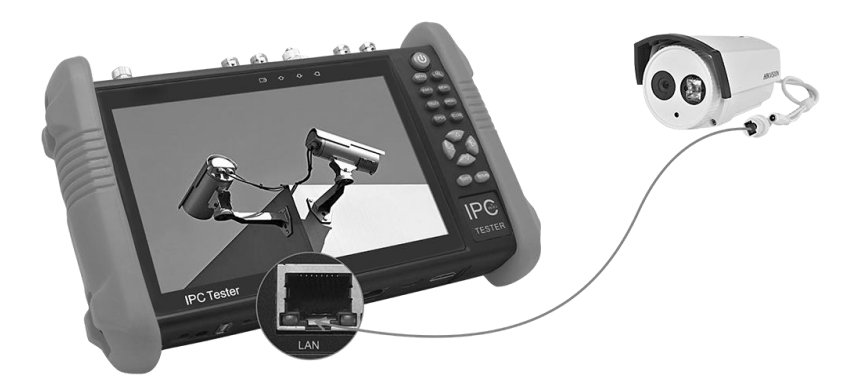

**Poznámka:1)** Pokud IP kamera vyžaduje napájení PoE, připojte IP kameru k portu LAN testeru IP. Tester bude dodávat PoE napájení pro IP kameru. Klepnutím na ikonu označenou jako POE vypněte nebo zapněte funkci PoE.

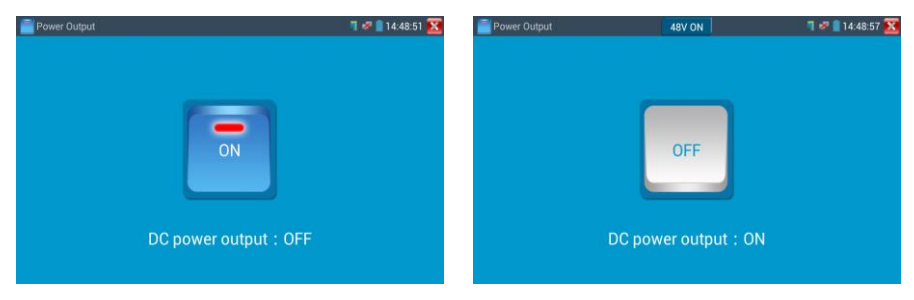

2) Pakliže kamera podporuje napájení 12 VDC do 2A lze kameru nápájet přímo z testeru

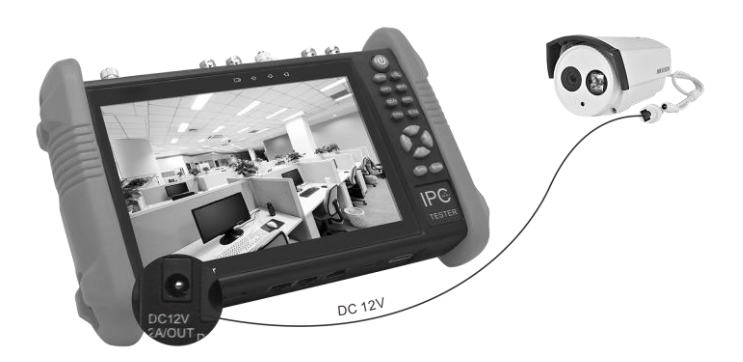

**Upozornění** : **Poe switch nebo napájecí zařízení PSE lze připojit pouze k portu "PSE IN", jinak dojde k poškození přístroje!**

Pro zobrazení videa a další ovládání kamery změňte nejdříve síťový rozsah testeru podle rozsahu testované IP kamery.

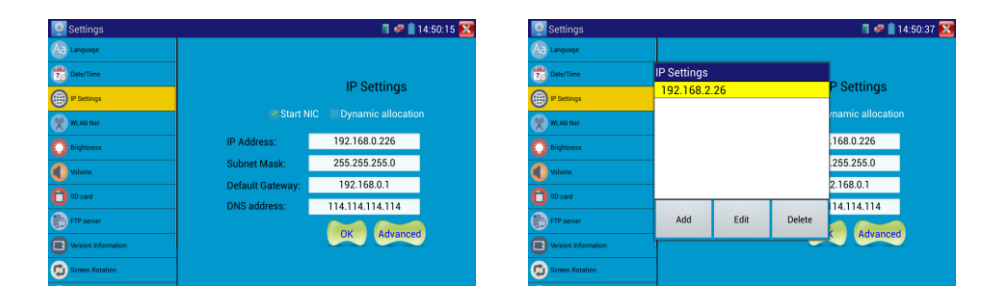

IP kameru lze připojit i přes Wi-fi rozhraní testeru. V tomto případě je nutno připoijit se do wifi sítě v nastavení.

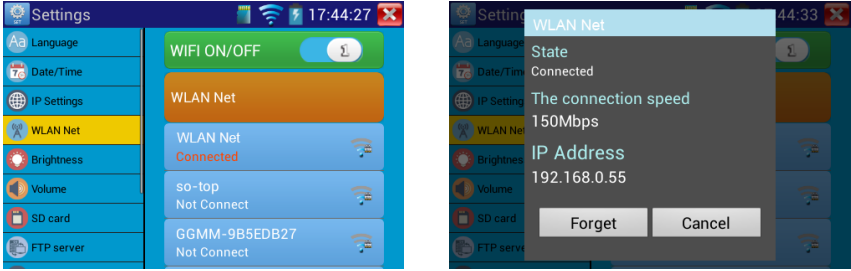

Pro vlastní zobrazení video z IP lze použít aplikace. ONVIF, HIK, IPC test apod.

V případě, že používate kamery Hikvision lze změnit síťové parametry těchto kamer, deaktivovat a aktivovat je i přes aplikaci HIK.

## **3.4. Připojení HD koaxiální kamery**

Kamery SDI, CVI, TVI a AHD jsou klasifikovány jako HD koaxiální kamery. Následující pokyny pro připojení SDI kamery k testeru se také vztahují na kamery CVI, TVI a AHD.

**Upozornění** : Podpora jednotlivých HD analog technolgii se může lišit podle jednotlivých variant daného modelu.

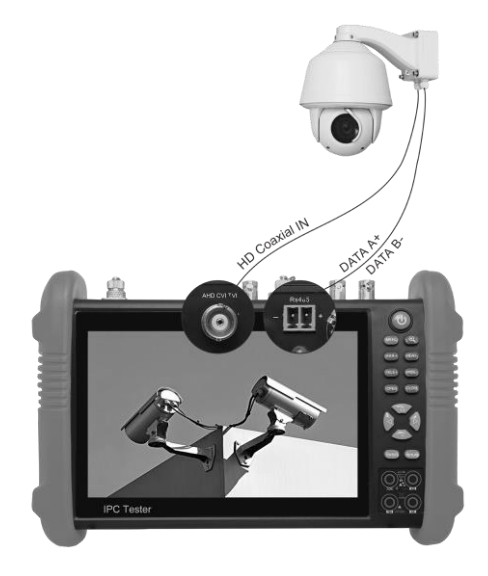

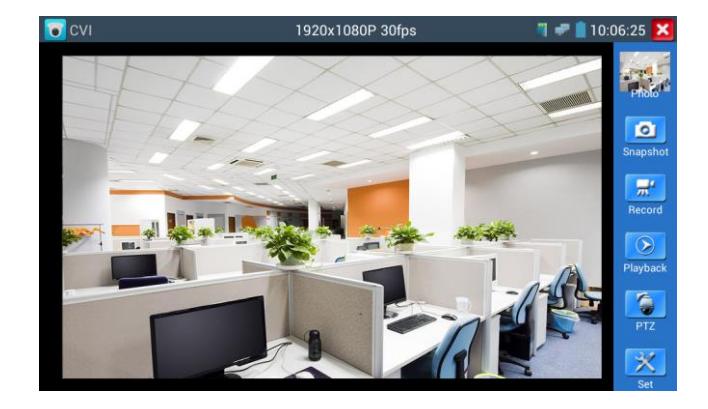

Pro zobrazení a ovládání CVI kamer použijte aplikaci CVI

Pro zobrazení a ovládání TVI kamer použijte aplikaci TVI

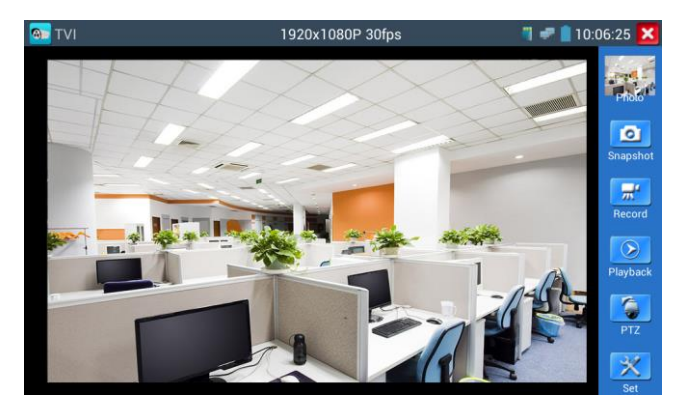

Pro zobrazení a ovládání AHD kamer použijte aplikaci AHD.

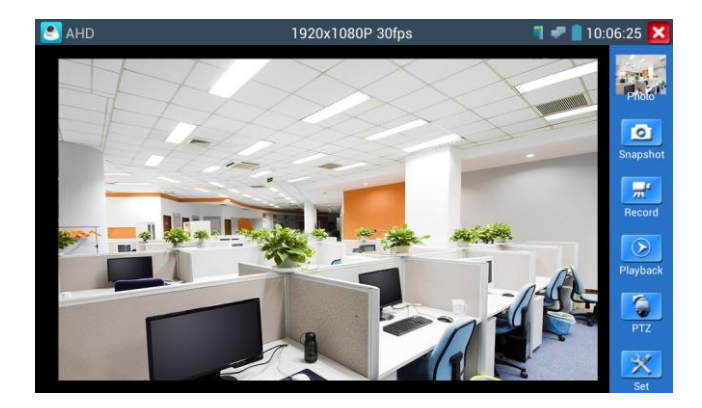

Pro zobrazení a ovládání SDI kamer použijte aplikaci SDI..

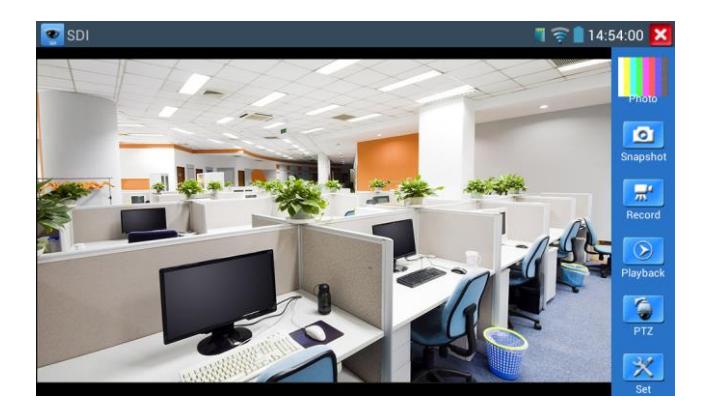

Pro potřeby ovládání (PTZ / Menu) HD koaxiálních kamer prosím svolte typ ovládaní (přes koaxiální kabel / RS485) a protokol a další parametry.

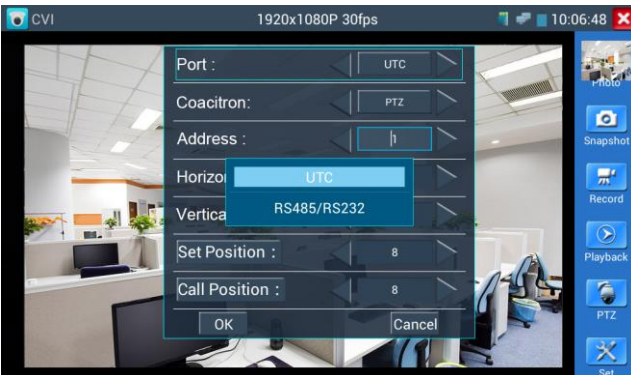

#### Volba typu ovládání

Ovládání přes koaxiální kabel (UTC)

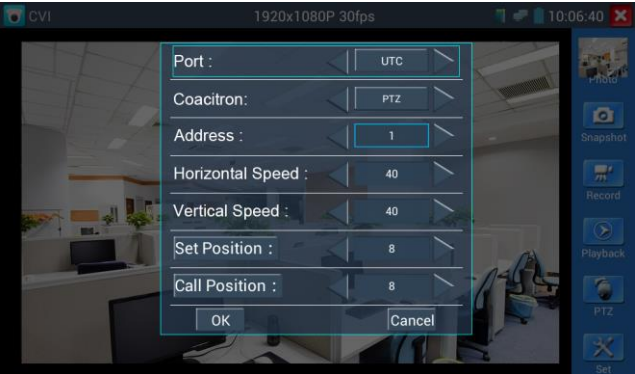

#### RS485 ovládání

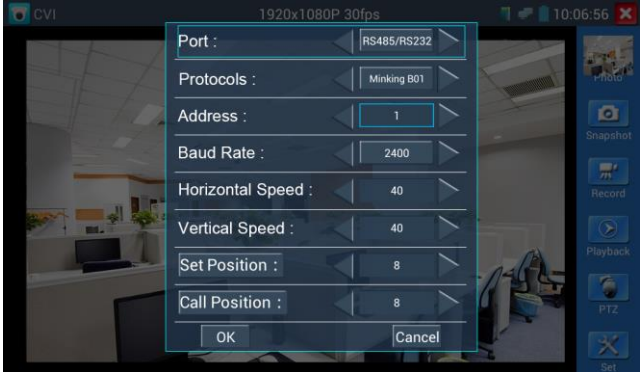

## **3.5. Připojení klasické analogové kamery**

Klasickou analogovou kameru připojte do CVBS-IN a pro sledování video a ovládání zvolte aplikaci CVBS. BNS výstup CVBS-OUT slouží k zobrazení tohoto videa na dalším analogovém monitoru.

#### **4.0. PoE test**

Pro testovaní typu PoE (počet napájecích páru, aktuální odběr atd.) slouží aplikace .

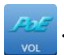

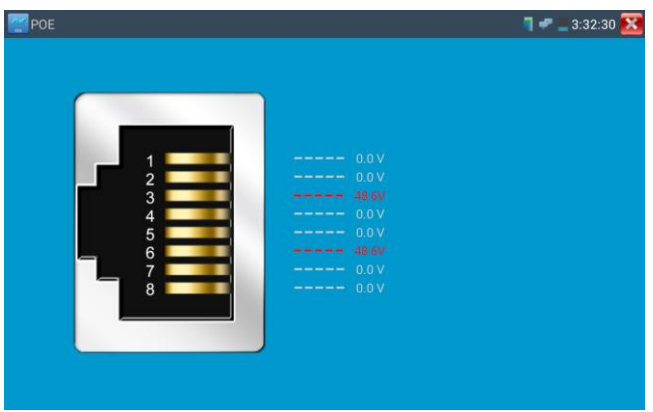

Pro tento test zapojte prosím tester do LAN cesty k od napájecího PSE k napájenému PoE zařízení. To znamená připojit UTP kabel do zdířky PSE IN napájecí zařízení PSE (např. PoE switch) a PoE zařízení (např. IP kamera) do zdířky LAN).

**Upozornění** : **Poe switch nebo napájecí zařízení PSE lze připojit pouze k portu "PSE IN", jinak dojde k poškození přístroje!**

## **4.1. Test zapojení UTP kabelu**

Zapojte testovaný UTP kabel mezi zdířku UTP/SCAN a ukončovací člen 255.

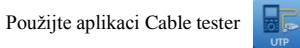

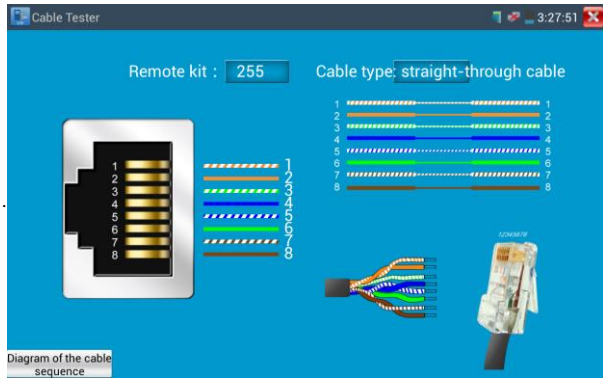

Výsledkem testu je zobrazení propojení jednotlivých pinů UTP kabelu